OeKB CSD GmbH

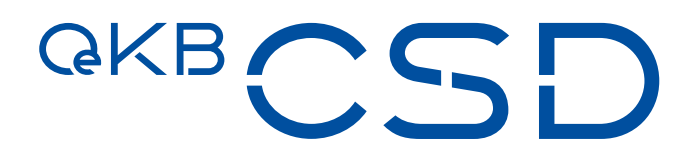

# Anhang 36 der AGB der OeKB CSD

Leitfaden zum Verfahren Digitaler Transfer von Globalurkunden

1.2 / Public / 01.06.2020

# Inhaltsverzeichnis

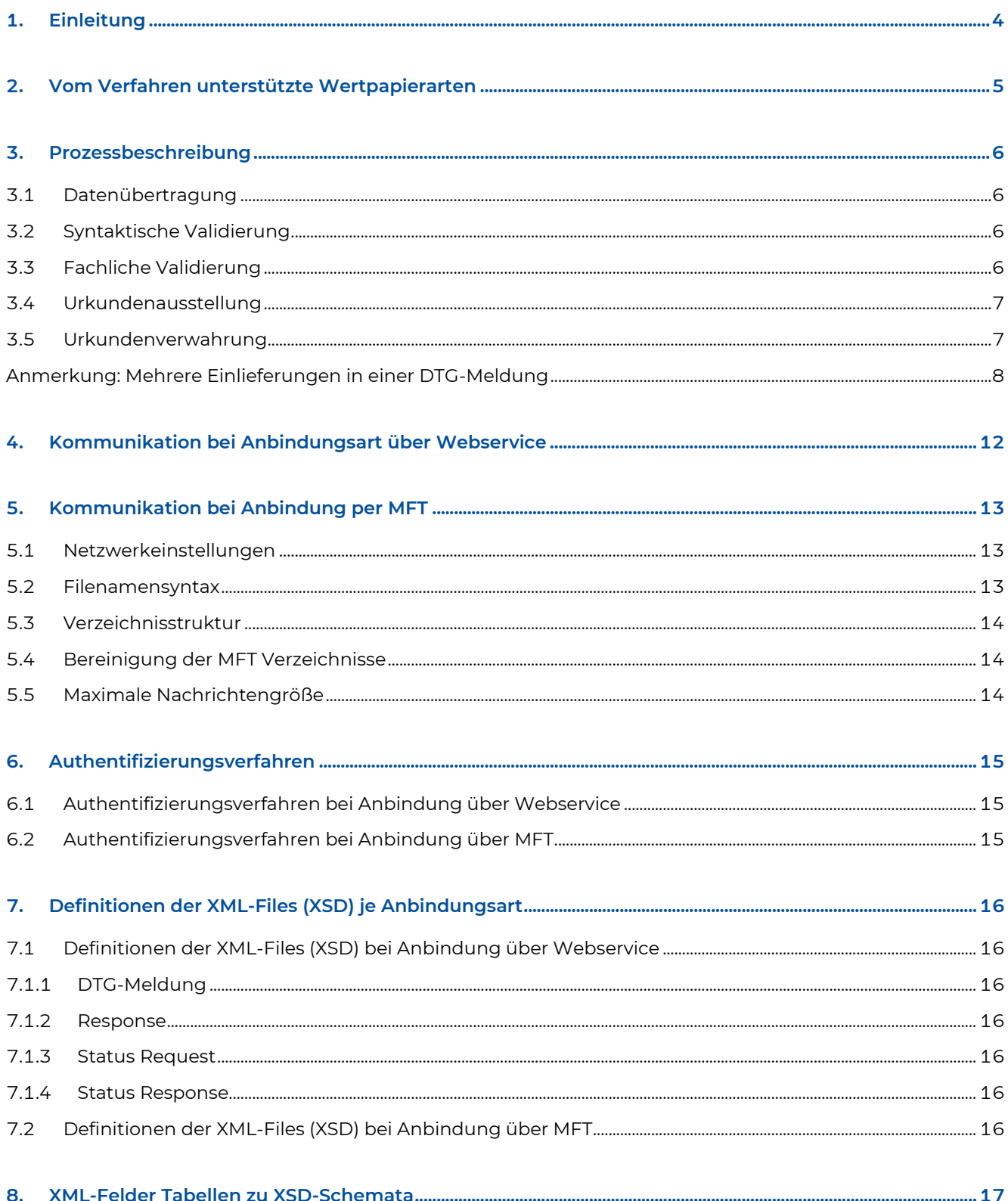

# **GKBCSD**

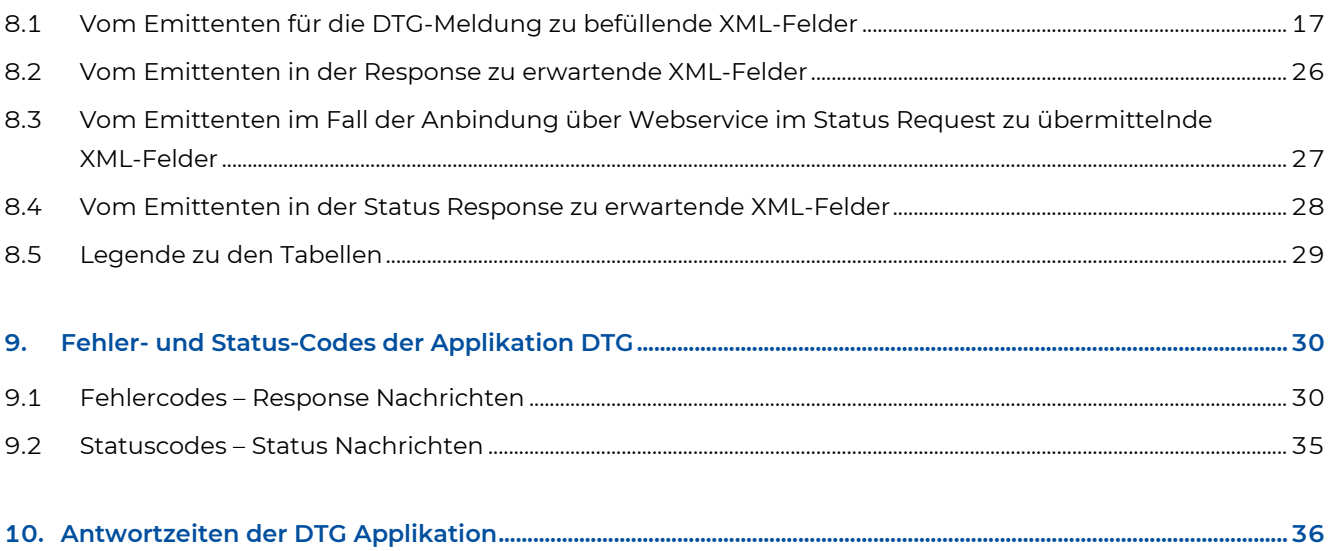

# <span id="page-3-0"></span>**1. Einleitung**

Dieses Dokument beschreibt das Verfahren "Digitaler Transfer von Globalurkunden" (DTG). Ziel von DTG ist es, dem Emittenten eine automationsunterstützte Übermittlung von Informationen und Bestandteilen von Sammelurkunden gemäß § 24 lit.b) DepG (die Wertpapierinformationen) in Form von DTG-Meldungen an die OeKB CSD zur Erstellung der Wertpapierurkunde zu ermöglichen.

Eine DTG-Meldung beinhaltet mindestens einen Datensatz (die Einlieferung). Eine Einlieferung enthält die Wertpapierinformationen zu genau einer Emission.

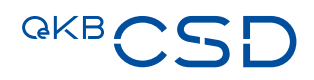

## <span id="page-4-0"></span>**2. Vom Verfahren unterstützte Wertpapierarten**

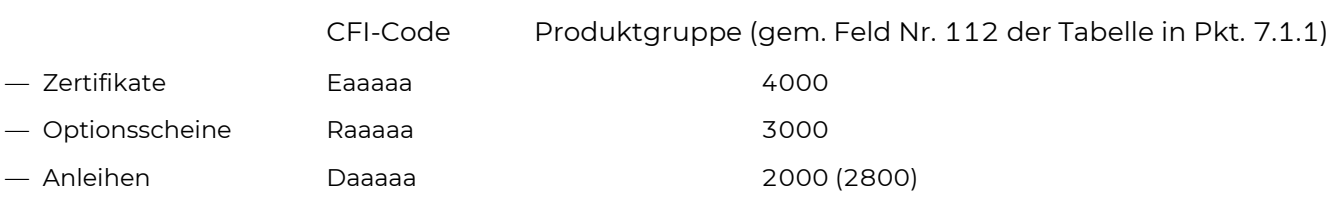

Eine Prüfung hinsichtlich Produktgruppe findet insofern statt, als dass Meldungen abgelehnt werden, welche andere Produktgruppen als die vier oben genannten zum Inhalt haben. Betreffend die Urkundenausstellung ist zu beachten, dass es zwei verschiedene Muster zur Sammelurkunde gibt. Für Zertifikate und Optionsscheine kommt das Muster aus Abbildung 2 (siehe Seite 10), für Anleihen das Muster in Abbildung 3 (siehe Seite 11) zur Anwendung. Welches Muster verwendet wird steuert der Teilnehmer an DTG durch die Mitteilung der Produktgruppe im dementsprechenden Request.

### <span id="page-5-0"></span>**3. Prozessbeschreibung**

Ein Überblick zum DTG-Verfahren ist in Abbildung 1 (siehe Seite 9) dargestellt.

#### <span id="page-5-1"></span>**3.1 Datenübertragung**

Die Übertragung der DTG-Meldungen vom Emittenten an die OeKB CSD erfolgt über die Anbindungsarten

- MFT oder
- Webservice

entsprechend den Authentifizierungsverfahren gemäß Pkt. [6](#page-14-0) und entsprechend den Definitionen der XML-Files (XSD) gemäß Pkt. [7.](#page-15-0) Die zu befüllenden Felder des DTG-Meldungs-XML sind in der Tabelle des Pkt. [8a](#page-16-0)ngegeben.

### <span id="page-5-2"></span>**3.2 Syntaktische Validierung**

Die syntaktische Validierung der DTG-Meldung erfolgt im "Meldeservice der OeKB Gruppe" in Form der Überprüfung der Konsistenz (Pflichtfelder, Plausibilität).

Bei positivem Prüfungsergebnis

- $-$  erhält der Emittent die Response "Erhalt bestätigt" und
- wird die DTG-Meldung
	- an die Applikation DTG
	- und bei entsprechend befüllten Knoten an die ISIN- und/oder Meldestellen-Applikation

weitergegeben.

Bei negativem Prüfungsergebnis

- erhält der Emittent die Response "Fehlermeldung" (Error Response) und
- erhält die DTG-Meldung den finalen Status "Error", womit alle Einlieferungen der betreffenden DTG-Meldung ohne Erfolg abgeschlossen sind.

### <span id="page-5-3"></span>**3.3 Fachliche Validierung**

Die Wertpapierinformationen der DTG-Meldung werden in der Applikation DTG fachlich je Einlieferung validiert.

Bei positivem Prüfungsergebnis

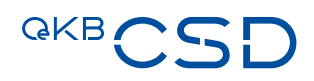

- wird die betreffende Einlieferung zum Ausdruck der Wertpapierurkunde vorbereitet und
- wird,
	- sofern der Emittent die Instruktionserstellung in der Einlieferung gekennzeichnet hat und Inhaber des in der DTG-Meldung bezeichneten Depots ist, die für die Gutschrift auf dem Depot erforderliche Instruktion der Geschäftsart Physical, Instruktionstyp Deposit, gemäß Punkt 5.1 (4) lit.(a) der AGB erstellt, oder,
	- sofern der Emittent die Instruktionserstellung in der Einlieferung nicht gekennzeichnet hat, eine Instruktion der Geschäftsart Physical, Instruktionstyp Deposit, gemäß Punkt 5.1 (4) lit.(a) der AGB in einem nicht abgeschlossenen Status (also nicht: settled, cancelled oder rejected) für eine bestimmte Zeit in einer vordefinierten Frequenz gesucht
		- anhand einer in der Einlieferung allenfalls angegebenen Kundenreferenz oder
	- anhand den in der Einlieferung enthaltenen Informationen zu ISIN, Volumen und Depot.

Bei negativem Prüfungsergebnis oder bei erfolgloser Instruktionssuche

— erhält die betreffende Einlieferung den finalen Status "Error", womit diese ohne Erfolg abgeschlossen ist.

### <span id="page-6-0"></span>**3.4 Urkundenausstellung**

Nach einer erfolgreichen fachlichen Überprüfung und Instruktionserstellung oder –suche wird die Urkunde auf Basis der in Abbildung 2 und Abbildung 3 (siehe Seite 10 und 11) dargestellten DTG-Mustersammelurkunden ausgedruckt, von zwei ermächtigten Mitarbeitern der OeKB CSD kontrolliert und unterfertigt.

Die entsprechende Instruktion der Geschäftsart Physical, Instruktionstyp Deposit wird aufgrund der Bestätigung (s.o.) zur Durchführung freigegeben und der DTG-Prozess fortgesetzt. Die Wertpapierbuchung erfolgt frühestens am Emissionstag und wird unabhängig vom DTG-Verfahren durch eine entsprechende Settlement Confirmation aus T2S bestätigt. Über das eingelieferte Wertpapiervolumen kann ab dem Zeitpunkt der Confirmation mittels Settlement Instruktion verfügt werden.

DTG schickt die Statusmeldung: "Ausstellung bestätigt" an den Emittenten, welche die erfolgreiche Urkundenausstellung bestätigt, aber keinen Urkunden-Scan enthält.

### <span id="page-6-1"></span>**3.5 Urkundenverwahrung**

Der Urkunden-Scan Prozess wird durch Mitarbeiter der OeKB CSD gestartet. Die Dauer des Urkunden-Scan Prozesses ist abhängig von den jeweils zu verarbeitenden Einlieferungen.

Nach dem Abschluss des Scan Prozesses erstellt die Applikation DTG die Verwahrungsbestätigung. Sie enthält die als Kopie gekennzeichnete eingescannte Urkunde.

Die ausgedruckten und unterfertigten Original-Urkunden werden dem OeKB CSD Tresor angereiht. Der Urkunden-Scan und die elektronischen WP-Bedingungen werden in einer Datenbank der Applikation DTG archiviert.

<span id="page-7-0"></span>Mit der Bestätigung der Verwahrung wird der finale Status "Einlieferung erfolgreich abgeschlossen" erreicht.

#### Anmerkung: Mehrere Einlieferungen in einer DTG-Meldung

Der DTG-Prozess, wie er in Abbildung 1 (siehe Seite 9) beschrieben ist, bleibt auch bei Übermittlung von Wertpapierinformationen für mehrere Einlieferungen in einer DTG-Meldung unverändert. Die Teilprozesse "Datenübertragung" und "Syntaktische Validierung" beziehen sich auf die gesamte DTG-Meldung. Dementsprechend werden diese Teilprozesse gleichzeitig auf alle in der betreffenden DTG-Meldung befindlichen Einlieferungen und deren Metainformation angewandt. Die weiteren Teilprozesse werden je Einlieferung einzeln durchgeführt. Gelten Wertpapierbedingungen für mehrere Einlieferungen (Sammelbedingungen), so reicht ein Referenzieren innerhalb der Einlieferungen auf die einmal als Anhang zu definierenden Sammelbedingungen.

# **GKBCSE**

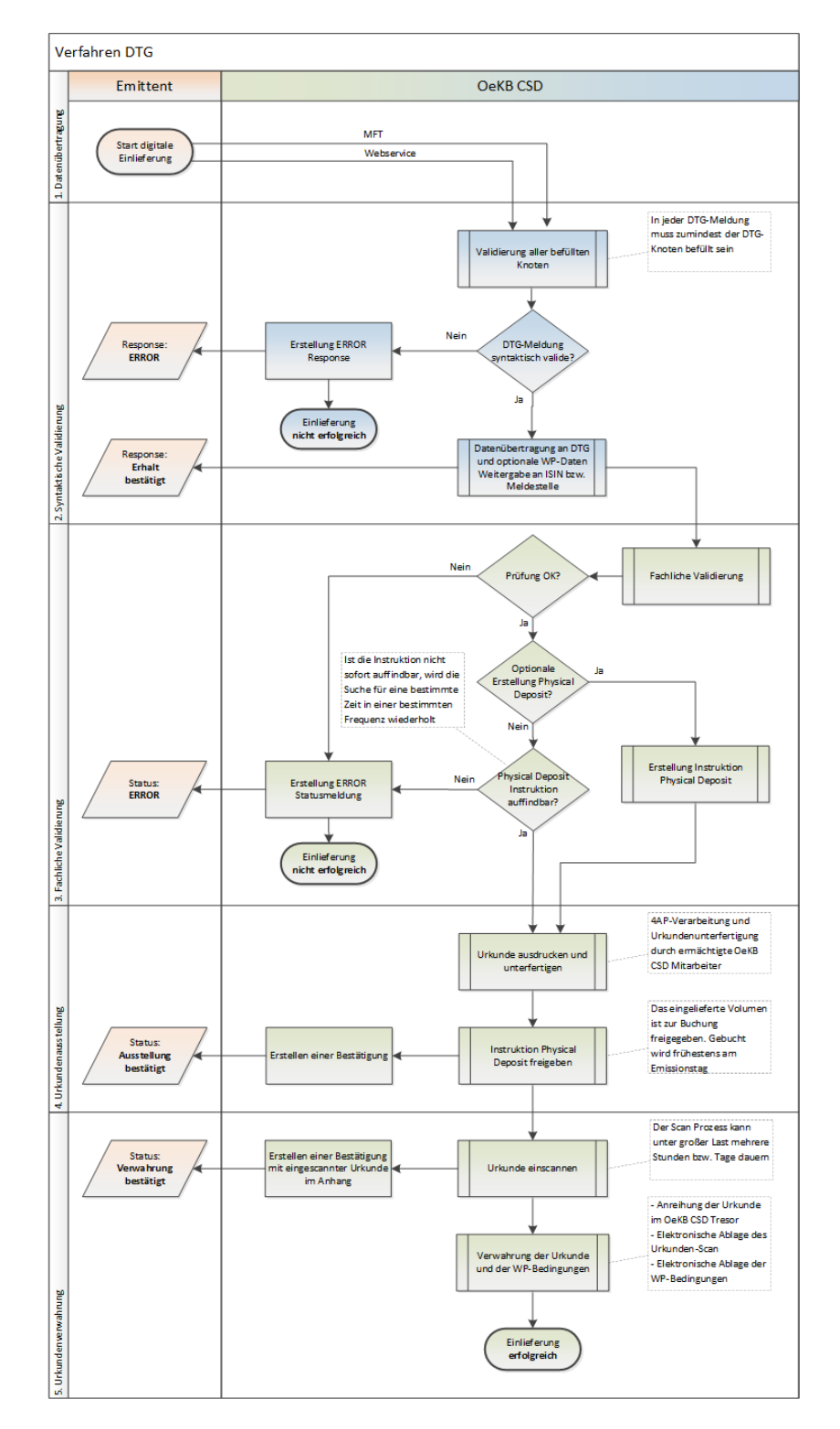

Abbildung 1: Prozessablaufdiagramm, DTG-Verfahren

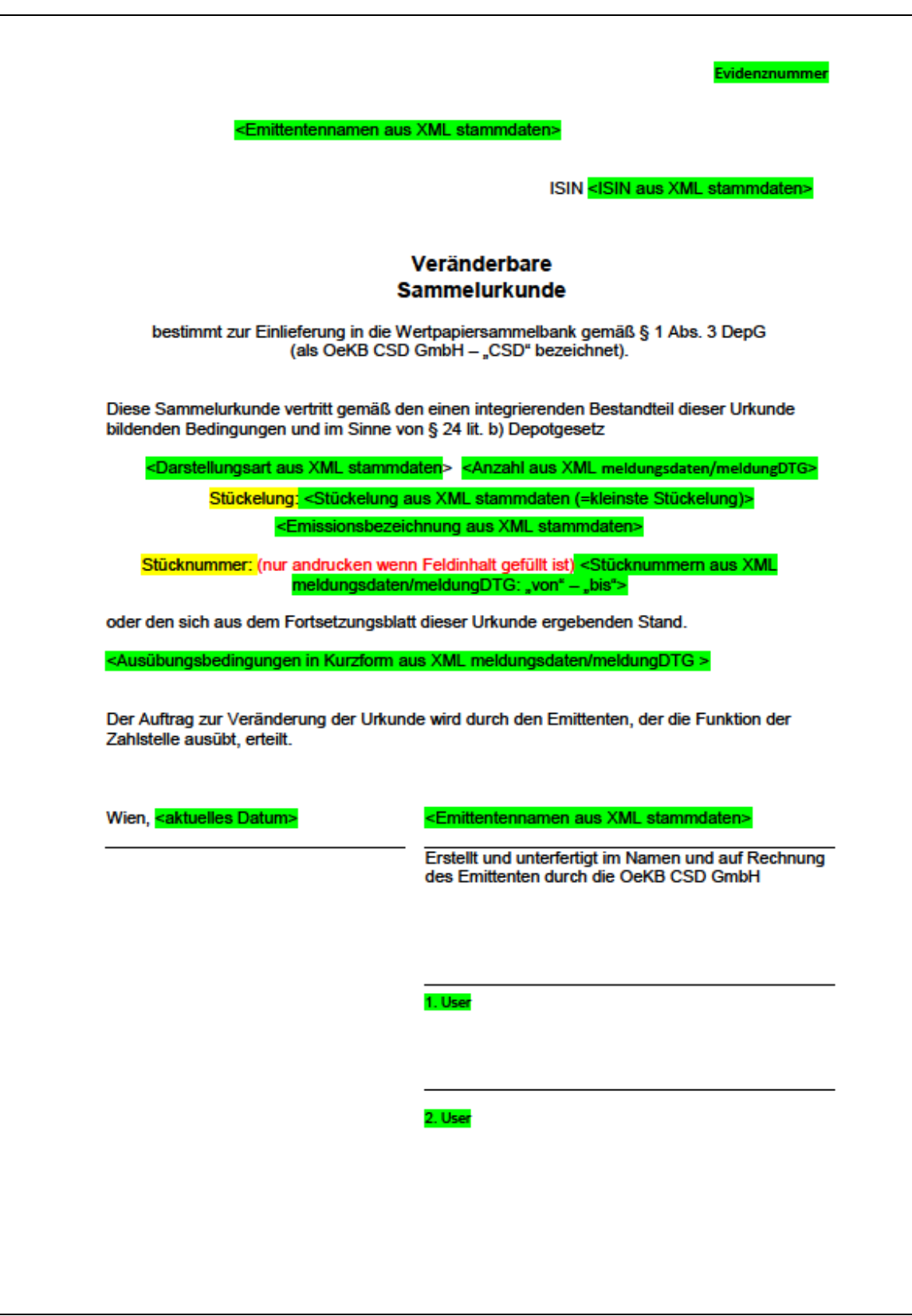

Abbildung 2: DTG-Musterurkunde für Zertifikate und Optionsscheine

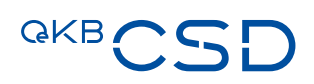

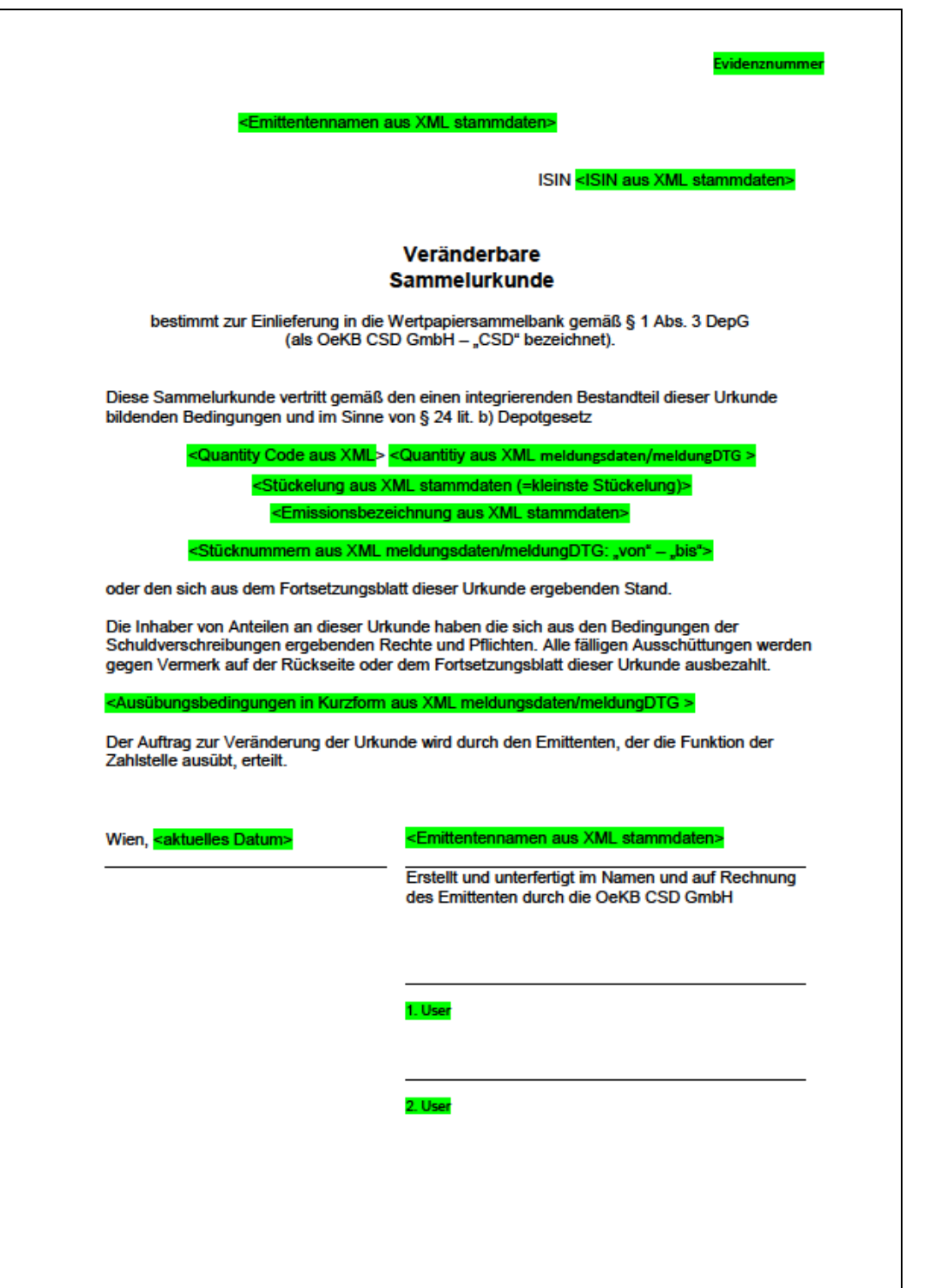

#### Abbildung 3: DTG-Musterurkunde für Anleihen

## <span id="page-11-0"></span>**4. Kommunikation bei Anbindungsart über Webservice**

Bei der Webservice-Kommunikation werden die DTG-Meldungen in Form eines Meldeservice Webservice Aufrufes der Applikation DTG zur Verfügung gestellt. Die Übermittlung der Response Nachricht erfolgt im Rahmen dieses Webservice Aufrufes.

Für die weiteren Status Nachrichten (wie Bestätigungen und eventuelle Fehlermeldungen) ist ein anderes Webservice abzufragen. Diese Statusabfragen ermöglichen den Erhalt von Informationen über den aktuellen Verarbeitungsstatus. Es ist dem Emittenten überlassen, wann und wie oft ein Verarbeitungsstatus abgefragt wird. Bei der Webservice Kommunikation kann es zum Unterschied zur MFT Kommunikation zu Informationsdefiziten kommen, wenn der Kunde nicht alle Status Nachrichten abfragt, bzw. diese Nachrichten nicht rechtzeitig abfragt.

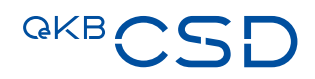

### <span id="page-12-0"></span>**5. Kommunikation bei Anbindung per MFT**

Die Emittenten haben eine Schreibberechtigung in dem entsprechenden Managed File Transfer (MFT) Ordner. Die Übermittlung der Daten in den MFT-Ordner erfolgt mittels SFTP. Ein Löschen von hochgeladenen Files ist nur durch die Applikation DTG möglich.

Die vom Emittenten übermittelten XML-Files werden von der Applikation gelesen und aus dem MFT-Verzeichnis entfernt.

Die Antwortfiles werden dem Emittenten via DTG in einem separaten MFT Verzeichnis zur Verfügung gestellt.

#### <span id="page-12-1"></span>**5.1 Netzwerkeinstellungen**

Die aktuellen Netzwerkeinstellungen werden bei Anbindung oder Änderungen durch den Fachbereich an die Teilnehmer am Verfahren DTG mitgeteilt.

#### <span id="page-12-2"></span>**5.2 Filenamensyntax**

Request File Format: <kunden\_id>.xml

Response File Format: <kunden\_id>\_response\_<zeitstempel>.xml

Status File Format: <isin>\_status\_<zeitstempel>.xml

- Der Text <kunden\_id> ist frei wählbar.
- Der Zeitstempel beinhaltet das aktuelle Erstelldatum und die Uhrzeit der von DTG generierten Nachricht ohne Millisekunden in UTC. Beispiel: 20180410095123 (Bedeutung: 10.04.2018, 11:51:23 in der Zeitzone CEST).
- Status Files, die über MFT übermittelt werden, beinhalten immer nur eine ISIN (laut XSD Schema wären mehrere ISINs möglich, das kommt aber nur bei der Status Webservice Abfrage zur Anwendung)
- Die im File Namen stehende <kunden\_id> wird bei der Erstellung der Response Nachricht unverändert benutzt (bei IDs mit einer Länge über 50 Zeichen werden aber nur die ersten 50 Zeichen verwendet)

#### Beispiele:

Request: urkunde\_lieferung\_03.05.2018.xml

Response: urkunde\_lieferung\_03.05.2018\_response\_20180503091045.xml

Status: AT0000123456\_status\_20180503141715.xml

### <span id="page-13-0"></span>**5.3 Verzeichnisstruktur**

Im MFT Ordner Server stehen die folgenden Verzeichnisse für die DTG-Kommunikation zur Verfügung:

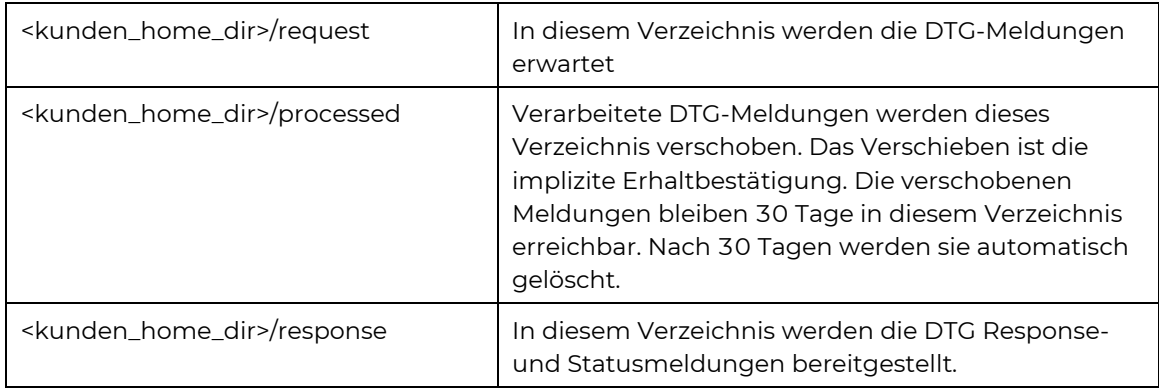

### <span id="page-13-1"></span>**5.4 Bereinigung der MFT Verzeichnisse**

Die abgeholten Response- und Statusmeldungen sollten vom Emittenten gelöscht werden.

Werden die Response- und Statusmeldungen vom Emittenten nicht gelöscht, und sind die Files älter als 30 Tage alt, können diese vom OeKB MFT Server Administrator gelöscht werden, unabhängig davon, ob sie tatsächlich abgeholt worden sind oder nicht.

### <span id="page-13-2"></span>**5.5 Maximale Nachrichtengröße**

Ein XML-File darf die maximale Größe von 20 MB nicht überschreiten. Ein Anhang darf nicht größer sein als10 MB.

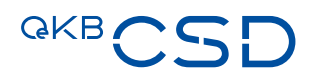

### <span id="page-14-0"></span>**6. Authentifizierungsverfahren**

#### <span id="page-14-1"></span>**6.1 Authentifizierungsverfahren bei Anbindung über Webservice**

Bei der Anbindungsart Webservice erfolgt die Authentifizierung des Emittenten mittels Standard Webservice Basic Authentication. Dazu werden dem Emittenten Usernamen und Passwörter bereitgestellt.

### <span id="page-14-2"></span>**6.2 Authentifizierungsverfahren bei Anbindung über MFT**

Bei der Anbindungsart MFT erfolgt die Authentifizierung mittels:

- Client Zertifikat (mind. 4096 Bytes, type of key: SSH-2 RSA) sowie
- MFT Server Usernamen und Passwörter

### <span id="page-15-0"></span>**7. Definitionen der XML-Files (XSD) je Anbindungsart**

Die Wertpapierinformationen werden in XML-Files übertragen. Die Definitionen der XML-Files (XSD) sind in den Punkten [7.1u](#page-15-1)n[d 7.2](#page-15-6) sowie den darin per URL referenzierten Schemata beschrieben.

### <span id="page-15-1"></span>**7.1 Definitionen der XML-Files (XSD) bei Anbindung über Webservice**

#### <span id="page-15-2"></span>**7.1.1 DTG-Meldung**

Schemabeschreibung "WertpapierMeldung.xsd", URL: [http://schemas.oekb.at/meldeservice/xsd-doku/xsd](http://schemas.oekb.at/meldeservice/xsd-doku/xsd-doku/v1.1/wertpapierMeldung/wertpapierMeldung.html)[doku/v1.1/wertpapierMeldung/wertpapierMeldung.html](http://schemas.oekb.at/meldeservice/xsd-doku/xsd-doku/v1.1/wertpapierMeldung/wertpapierMeldung.html)

#### <span id="page-15-3"></span>**7.1.2 Response**

Schemabeschreibung "meldungResponse.xsd", URL: [http://schemas.oekb.at/meldeservice/xsd-doku/xsd](http://schemas.oekb.at/meldeservice/xsd-doku/xsd-doku/v1.1/meldungResponse/meldungResponse.html)[doku/v1.1/meldungResponse/meldungResponse.html](http://schemas.oekb.at/meldeservice/xsd-doku/xsd-doku/v1.1/meldungResponse/meldungResponse.html)

#### <span id="page-15-4"></span>**7.1.3 Status Request**

Der Status Request ist vom Emittenten abzusetzen, um die Ausstellungs- oder Verwahrbestätigung als Status Response zu erhalten.

Schemabeschreibung "dtgStatusRequest.xsd", URL: [http://schemas.oekb.at/meldeservice/xsd-doku/xsd](http://schemas.oekb.at/meldeservice/xsd-doku/xsd-doku/v1.1/dtgStatusRequest/dtgStatusRequest.html)[doku/v1.1/dtgStatusRequest/dtgStatusRequest.html](http://schemas.oekb.at/meldeservice/xsd-doku/xsd-doku/v1.1/dtgStatusRequest/dtgStatusRequest.html)

#### <span id="page-15-5"></span>**7.1.4 Status Response**

Schemabeschreibung "dgtStatusResponse.xsd", URL: [http://schemas.oekb.at/meldeservice/xsd-doku/xsd](http://schemas.oekb.at/meldeservice/xsd-doku/xsd-doku/v1.1/dtgStatusResponse/dtgStatusResponse.html)[doku/v1.1/dtgStatusResponse/dtgStatusResponse.html](http://schemas.oekb.at/meldeservice/xsd-doku/xsd-doku/v1.1/dtgStatusResponse/dtgStatusResponse.html)

#### <span id="page-15-6"></span>**7.2 Definitionen der XML-Files (XSD) bei Anbindung über MFT**

Die Schemata-Beschreibungen für die Anbindung über MFT sind grundsätzlich die gleichen wie unter [7.1.](#page-15-1)  Unterschiede gibt es lediglich beim Status Request, welcher bei der Anbindung über MFT entfällt. Die Response- und die Status Response-Meldungen werden, sobald diese verfügbar sind im MFT-Ordner zur Verfügung gestellt. Abweichend von der Anbindung über Webservice werden die Status Response-Meldungen auf Ebene Einlieferung und nicht auf Ebene DTG-Meldung zur Verfügung gestellt.

### **8. XML-Felder Tabellen zu XSD-Schemata**

### <span id="page-16-2"></span>**8.1 Vom Emittenten für die DTG-Meldung zu befüllende XML-Felder**

<span id="page-16-1"></span><span id="page-16-0"></span>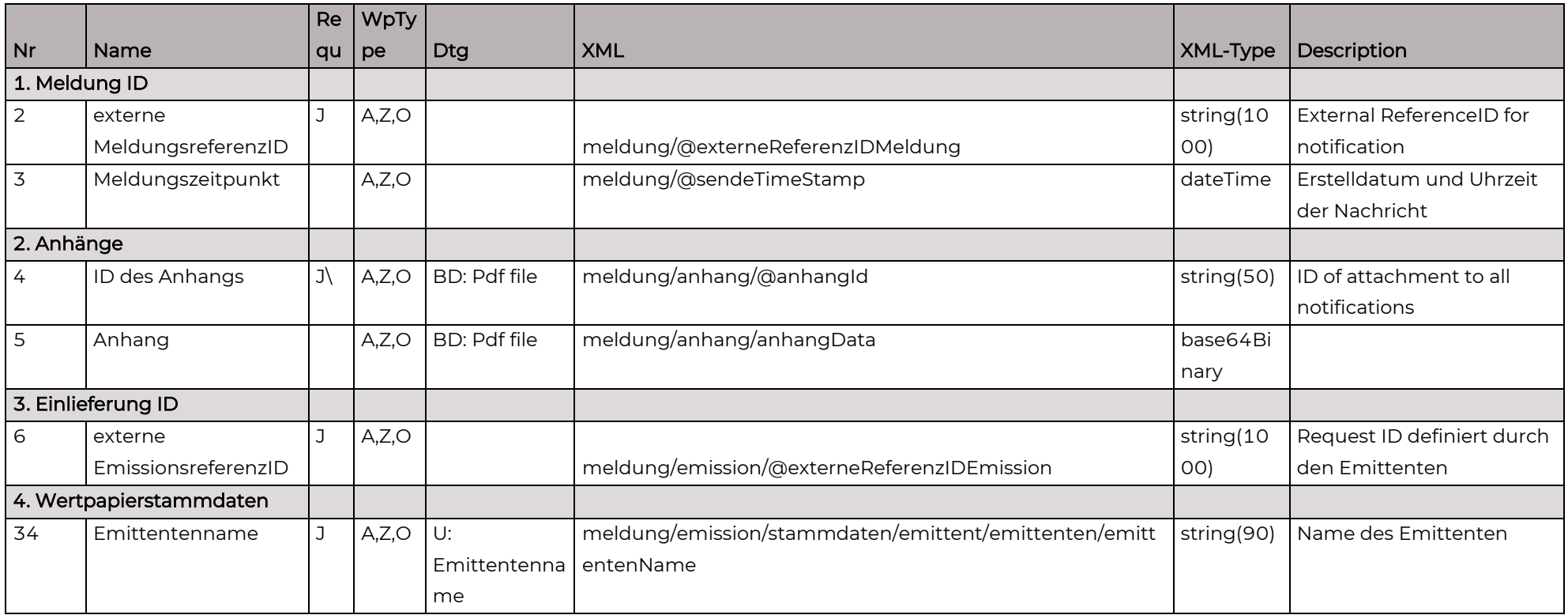

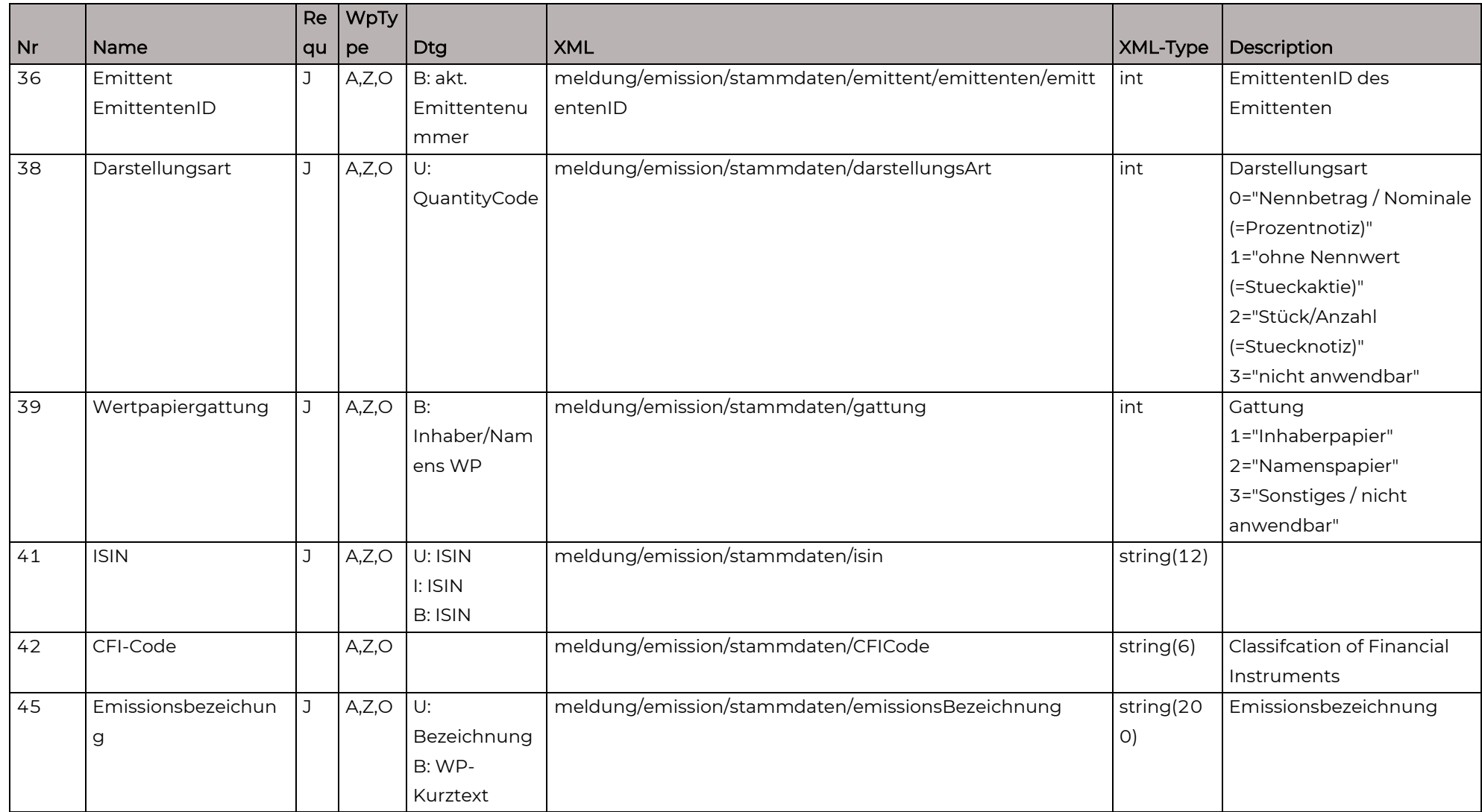

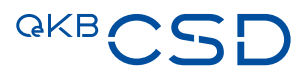

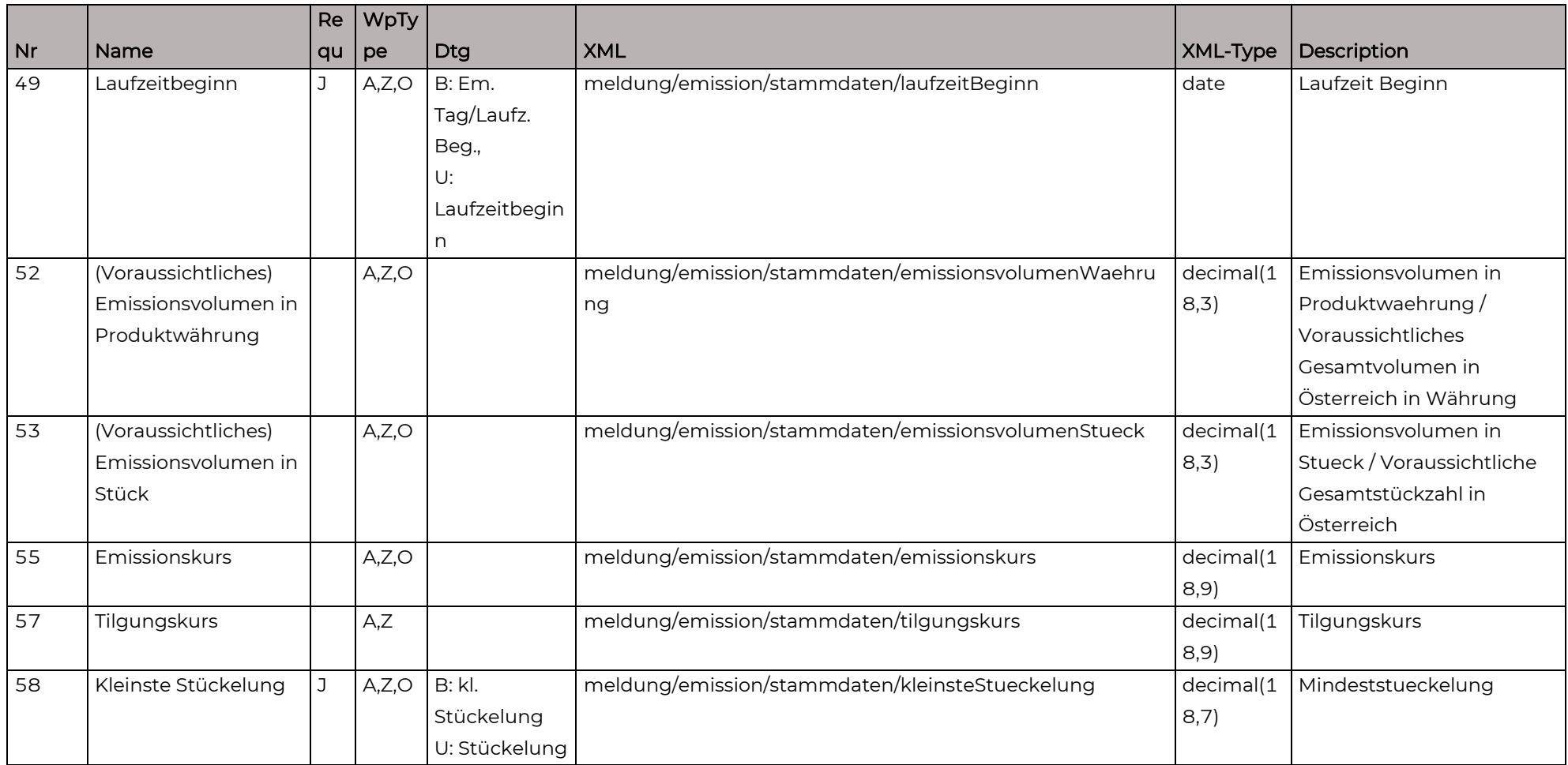

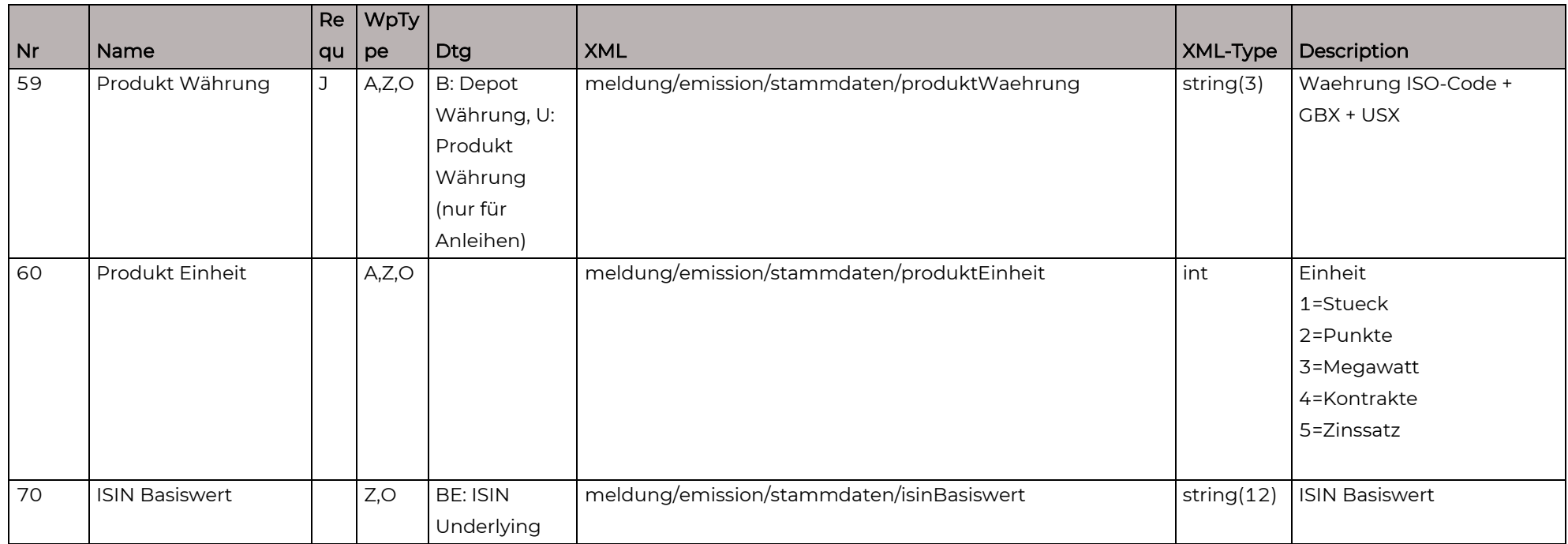

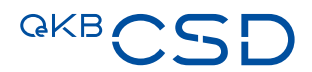

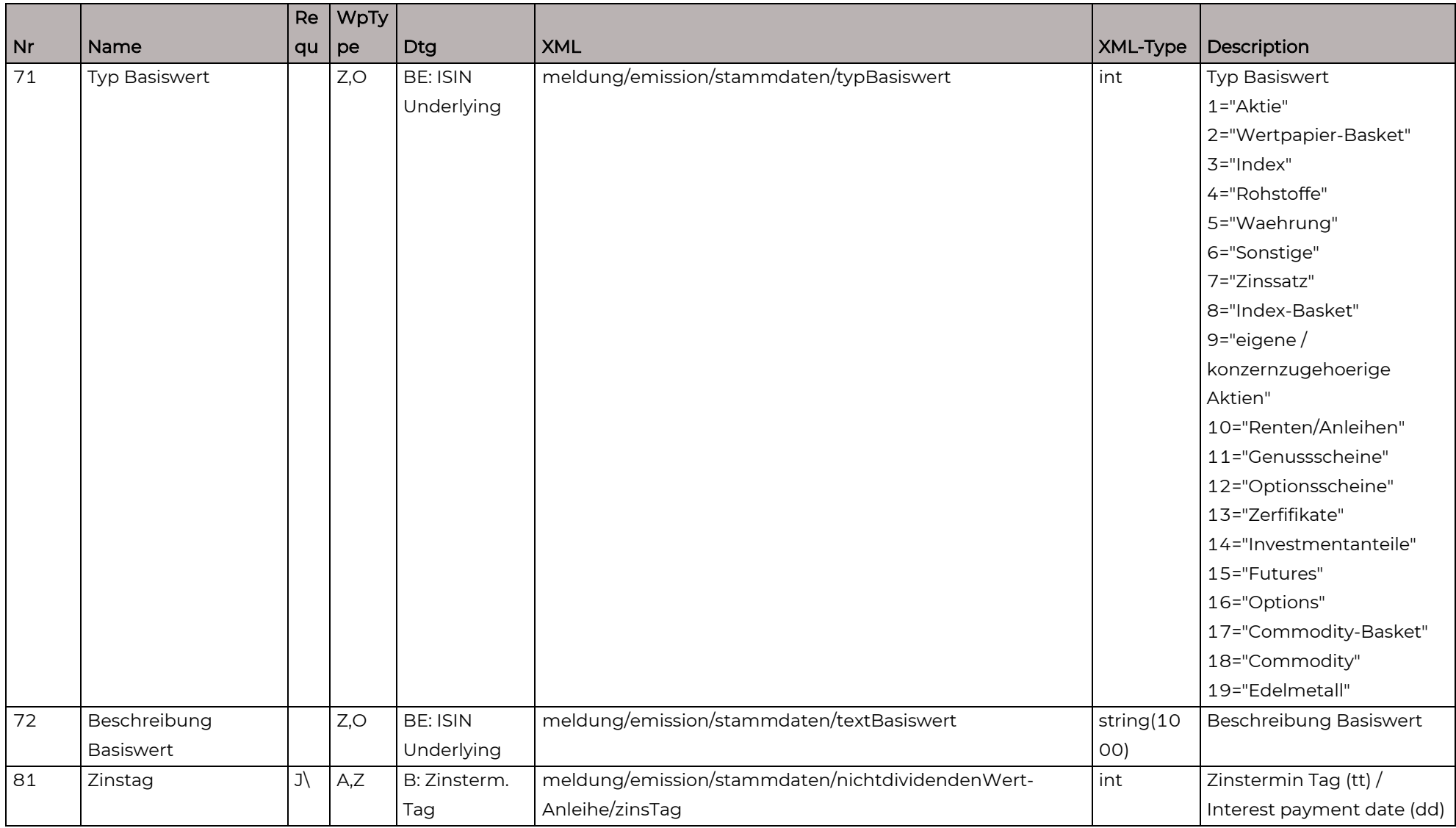

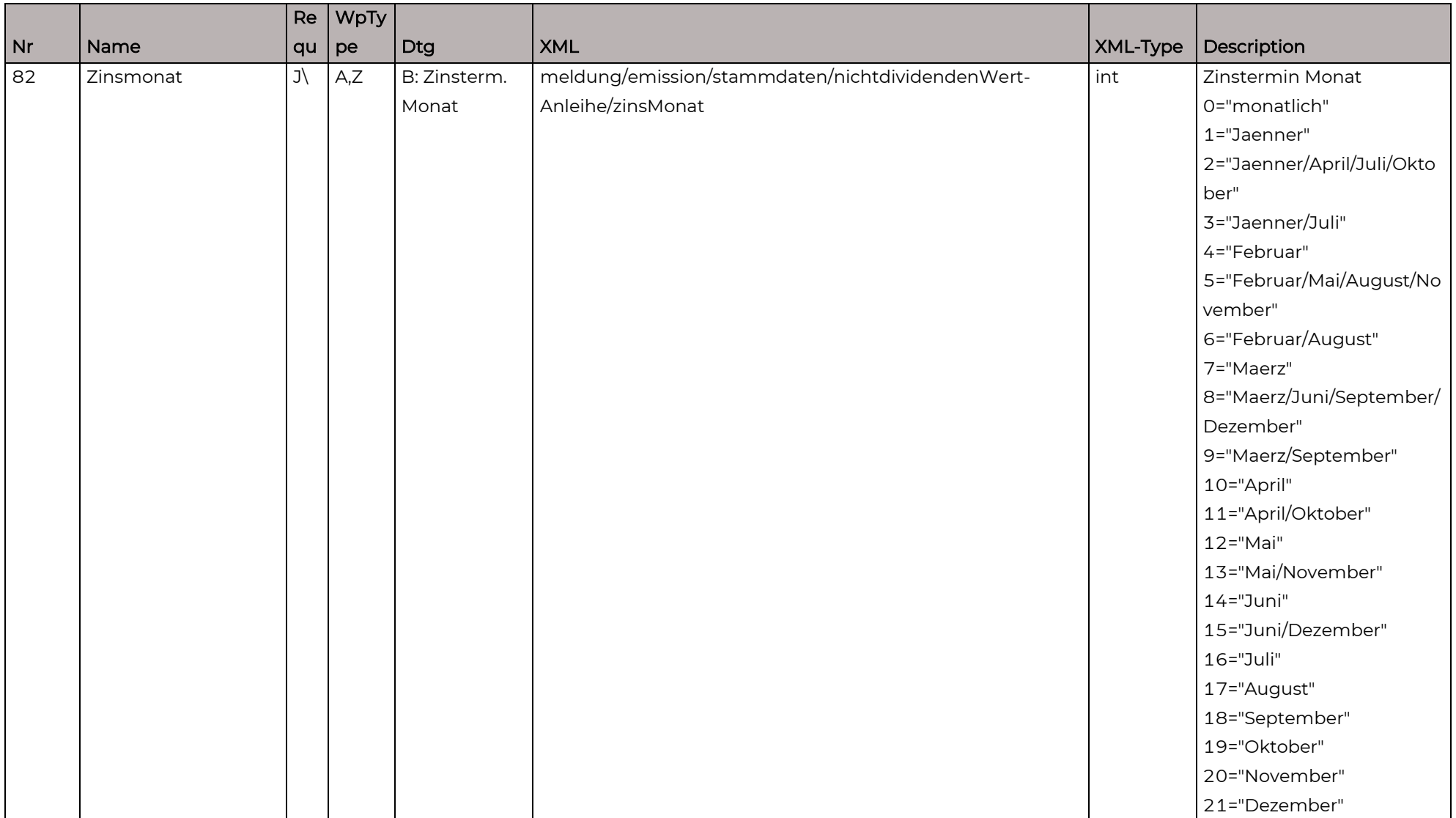

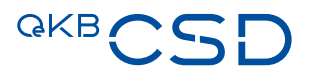

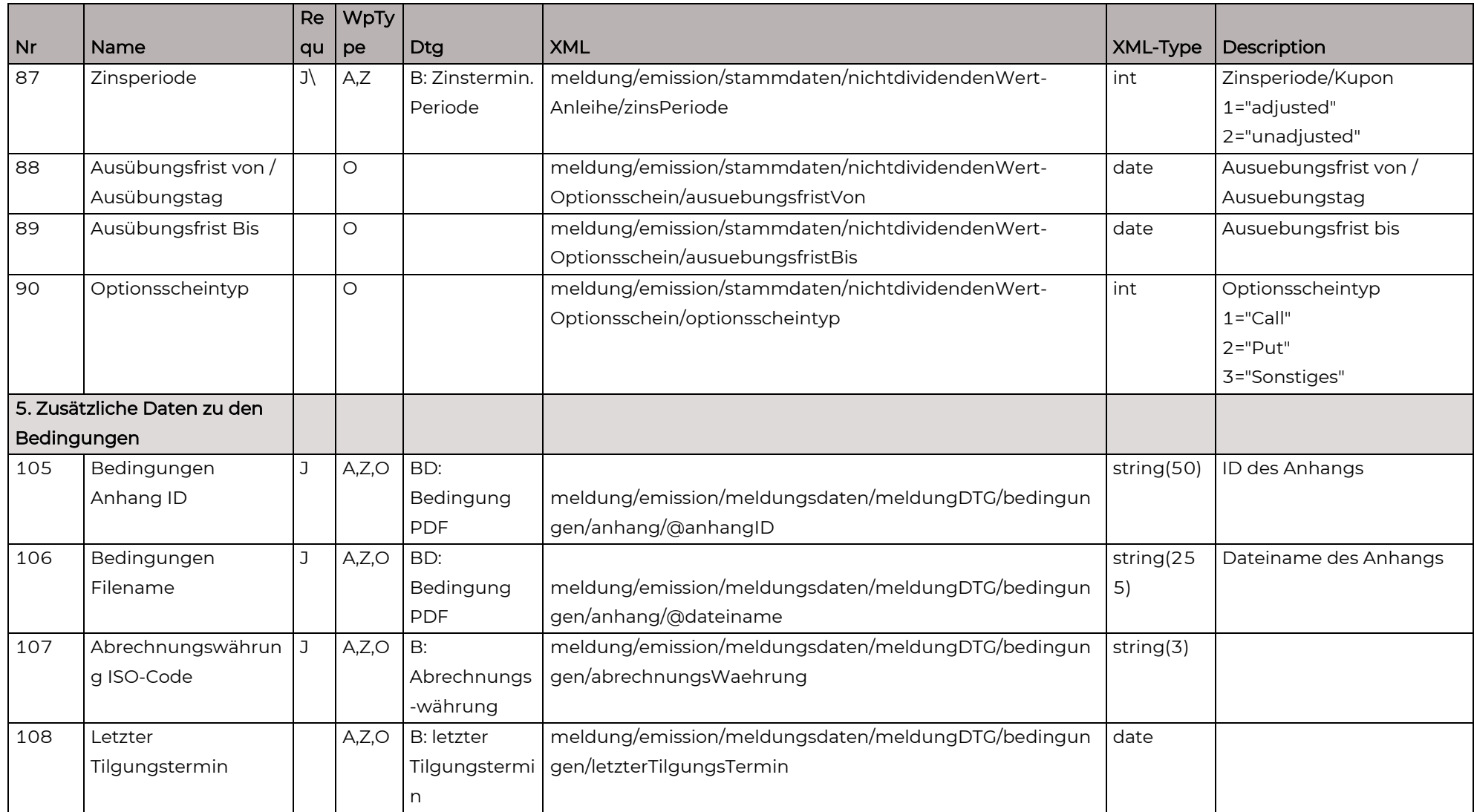

![](_page_23_Picture_233.jpeg)

![](_page_24_Picture_0.jpeg)

![](_page_24_Picture_244.jpeg)

### **8.2 Vom Emittenten in der Response zu erwartende XML-Felder**

<span id="page-25-0"></span>![](_page_25_Picture_175.jpeg)

![](_page_26_Picture_0.jpeg)

![](_page_26_Picture_151.jpeg)

### **8.3 Vom Emittenten im Fall der Anbindung über Webservice im Status Request zu übermittelnde XML-Felder**

<span id="page-26-0"></span>![](_page_26_Picture_152.jpeg)

![](_page_27_Picture_211.jpeg)

<span id="page-27-0"></span>![](_page_27_Picture_212.jpeg)

![](_page_28_Picture_0.jpeg)

### **8.5 Legende zu den Tabellen**

<span id="page-28-0"></span>![](_page_28_Picture_133.jpeg)

# **9. Fehler- und Status-Codes der Applikation DTG**

### **9.1 Fehlercodes – Response Nachrichten**

<span id="page-29-1"></span><span id="page-29-0"></span>![](_page_29_Picture_180.jpeg)

![](_page_30_Picture_0.jpeg)

![](_page_30_Picture_214.jpeg)

![](_page_31_Picture_218.jpeg)

![](_page_32_Picture_0.jpeg)

![](_page_32_Picture_220.jpeg)

![](_page_33_Picture_224.jpeg)

![](_page_34_Picture_0.jpeg)

![](_page_34_Picture_117.jpeg)

### **9.2 Statuscodes – Status Nachrichten**

<span id="page-34-0"></span>![](_page_34_Picture_118.jpeg)

## <span id="page-35-0"></span>**10. Antwortzeiten der DTG Applikation**

Die erste Response Meldung (Erhalt bestätigt) wird etwa 5 Minuten nach der Übermittlung der DTG-Meldung erstellt. Die Antwortzeit kann sich bei gleichzeitigem Eintreffen vieler Einlieferungen erhöhen.

Die erste Status Meldung (Ausstellung bestätigt) wird normalerweise nach ca. 4 - 6 Stunden (innerhalb Bürozeiten) zur Verfügung gestellt. Bei gleichzeitiger Verarbeitung von vielen Einlieferungen, kann sich die Zeit entsprechend erhöhen.

Die zweite Status Meldung (Verwahrung bestätigt) erfolgt normalerweise ca. 6 - 12 Stunden (innerhalb Bürozeiten) nach der ersten Status Meldung. Bei gleichzeitiger Verarbeitung von vielen Einlieferungen, kann sich die Zeit entsprechend erhöhen.

![](_page_36_Picture_0.jpeg)

OeKB CSD GmbH

![](_page_37_Picture_1.jpeg)

Strauchgasse 1-3 1010 Wien

T +43 1 531 27-2100 csd@oekb-csd.at

www.oekb-csd.at